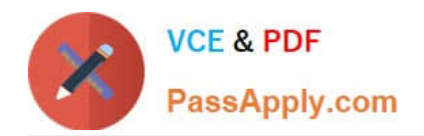

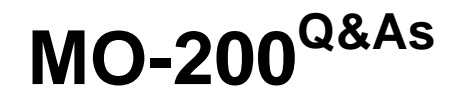

Microsoft Excel (Excel and Excel 2019)

# **Pass Microsoft MO-200 Exam with 100% Guarantee**

Free Download Real Questions & Answers **PDF** and **VCE** file from:

**https://www.passapply.com/mo-200.html**

100% Passing Guarantee 100% Money Back Assurance

Following Questions and Answers are all new published by Microsoft Official Exam Center

**C** Instant Download After Purchase

**83 100% Money Back Guarantee** 

365 Days Free Update

800,000+ Satisfied Customers

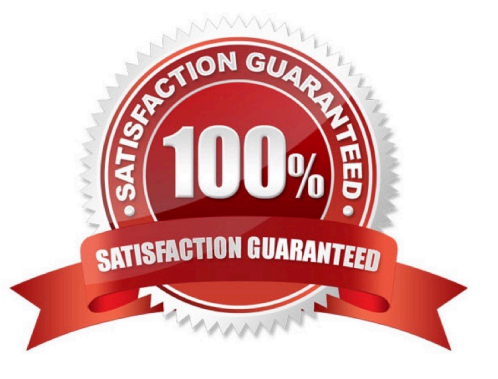

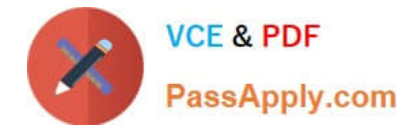

## **QUESTION 1**

At NOD Publishers, you are preparing a workbook for the company\\'s annual review.

On the ''Summary worksheet, from the existing text in cell A2, insert a hyperlink to ''http://www:nodpublishers.com with a ScreenTip that displays "Company Website"

Correct Answer: A

Insert, hyperlink.

## **QUESTION 2**

On the 'Historical Sales'

#### Correct Answer: A

options, advanced. Display options for this worksheet, press show formulas in cells instead of their calculated results.

#### **QUESTION 3**

On the ''New Policies'

Correct Answer: A

=COUNTIFS(\*\*\*

## **QUESTION 4**

You are updating the sales spreadsheet for an online clothing store.

On the "Quote'

Correct Answer: A

Select and press delete on the home tab.

## **QUESTION 5**

You are compiling data about courses at Bellows College.

On the ''Last Semester'

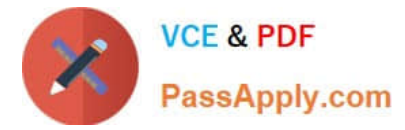

## Correct Answer: A

Click wrap text.

## **QUESTION 6**

On the ''Summary'

## Correct Answer: A

Right click inside chart. Press select data. Press add. Add series name and series value (make sure to delete previous data.

## **QUESTION 7**

On the ''New Policies'

## Correct Answer: A

Click design and press total row. Click and drag.

## **QUESTION 8**

Remove hidden properties and personal information from the workbook. Do not remove any other content.

A. Check the Solution below.

- B. PlaceHolder
- C. PlaceHolder
- D. PlaceHolder
- Correct Answer: A

File, check for issues, inspect, remove all. Click close.

## **QUESTION 9**

On the ''Instructional Hours'

Correct Answer: A

Click on the green plus sign and press axis titles.

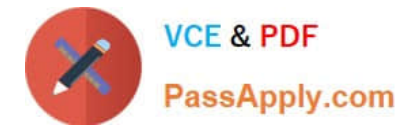

# **QUESTION 10**

On the ''New Policies'

Correct Answer: A

Click chart and press "chart design" click style 3.

[Latest MO-200 Dumps](https://www.passapply.com/mo-200.html) [MO-200 VCE Dumps](https://www.passapply.com/mo-200.html) [MO-200 Study Guide](https://www.passapply.com/mo-200.html)